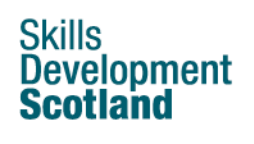

### **Learn and train**

From learning at work, to college and university, search for courses and training to suit you, plus search for voluntary opportunities. Get advice on choosing and applying for courses, funding and SDS Individual Training Accounts.

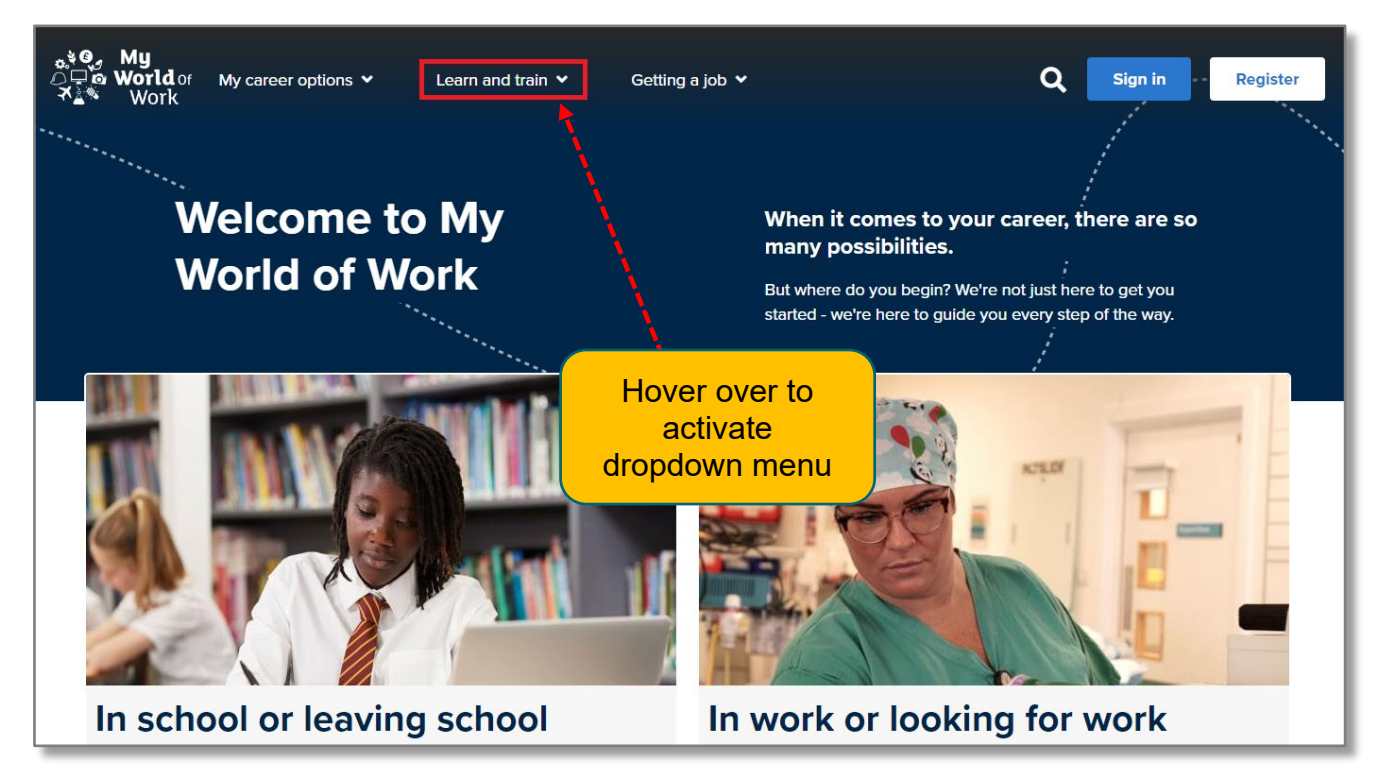

From the Home page, hover over 'Learn and train' then click on ['Go to section'](https://www.myworldofwork.co.uk/learn-and-train) in the pop-up menu that appears next:

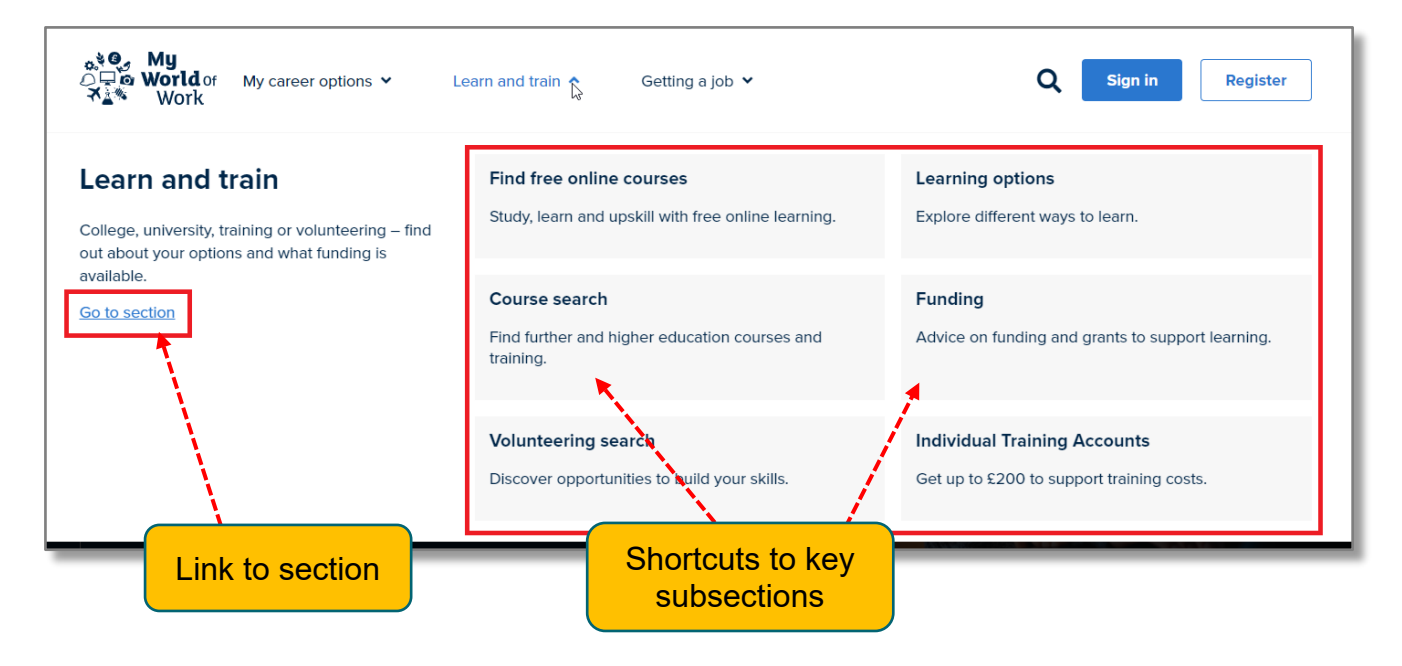

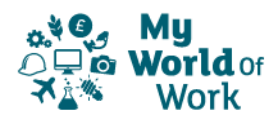

This takes you straight to the Learn and train search tool, which allows you to search for current courses and volunteering opportunities across Scotland. Type in a location and a search radius to narrow or expand the results.

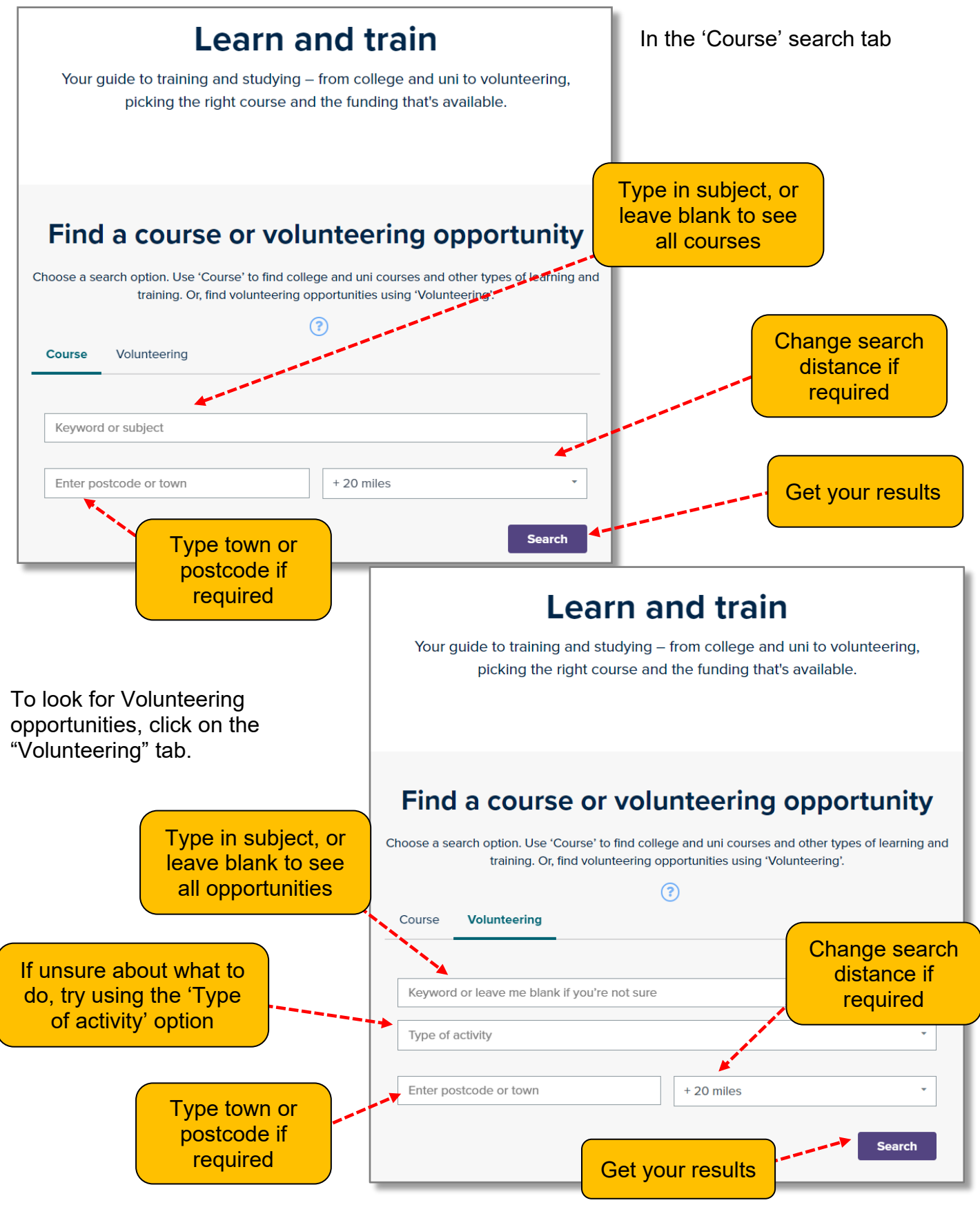

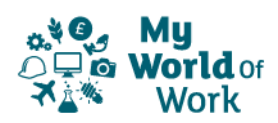

When the results appear, further filters are available down the left side of the screen, allowing you to manage your results and find exactly what you're looking for.

Course search result filters **Volunteering search result filters** Volunteering search result filters

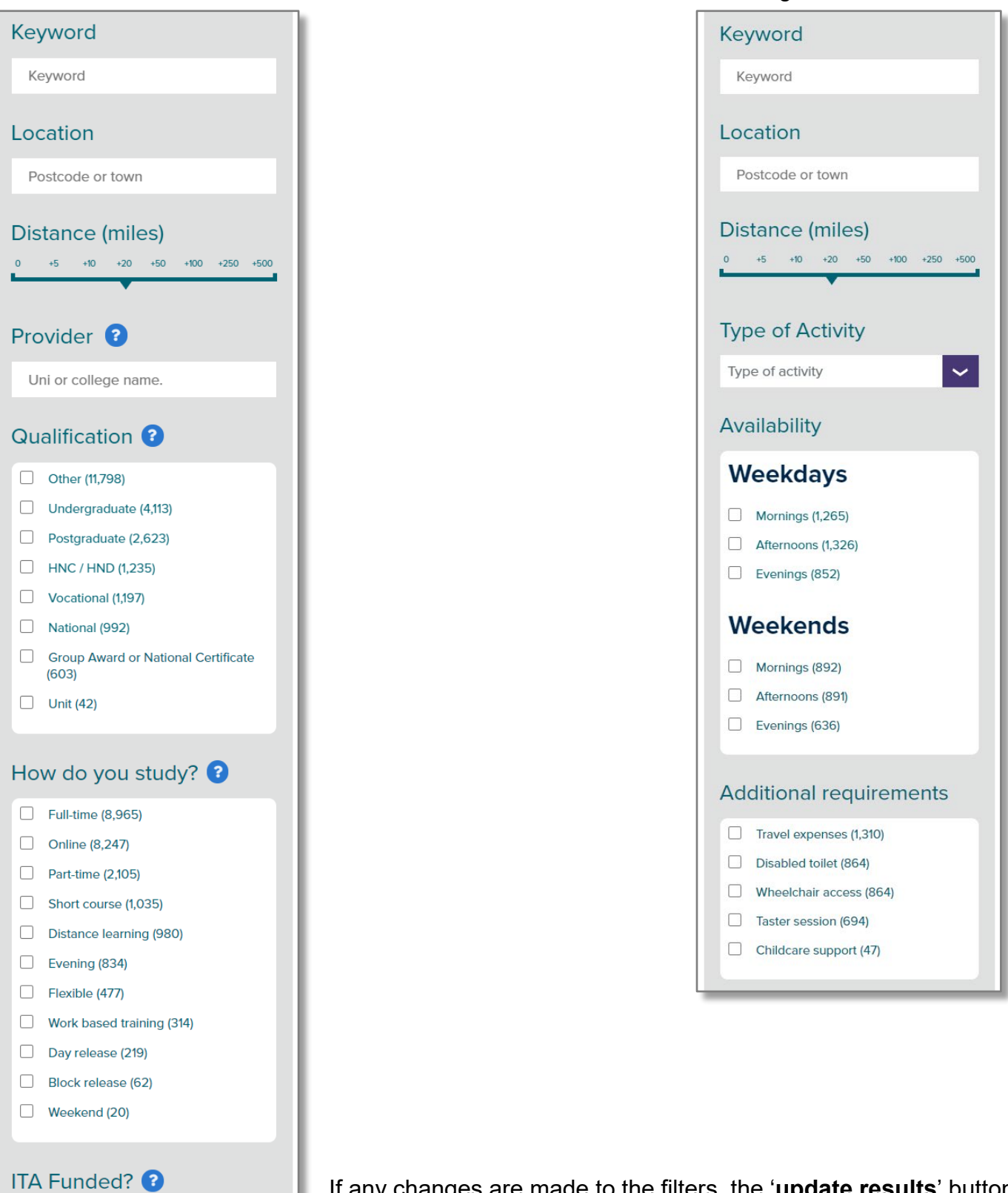

If any changes are made to the filters, the '**update results**' buttons at the top or bottom of the filters section must be selected to refresh results. Filters can also be cleared by selecting the '**clear**' button.

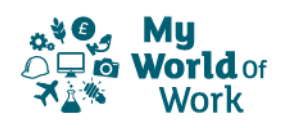

 $\Box$  ITA funded only (1,497)

Each course in the results will show the course title, provider, attendance and qualification, together with a summary of the course.

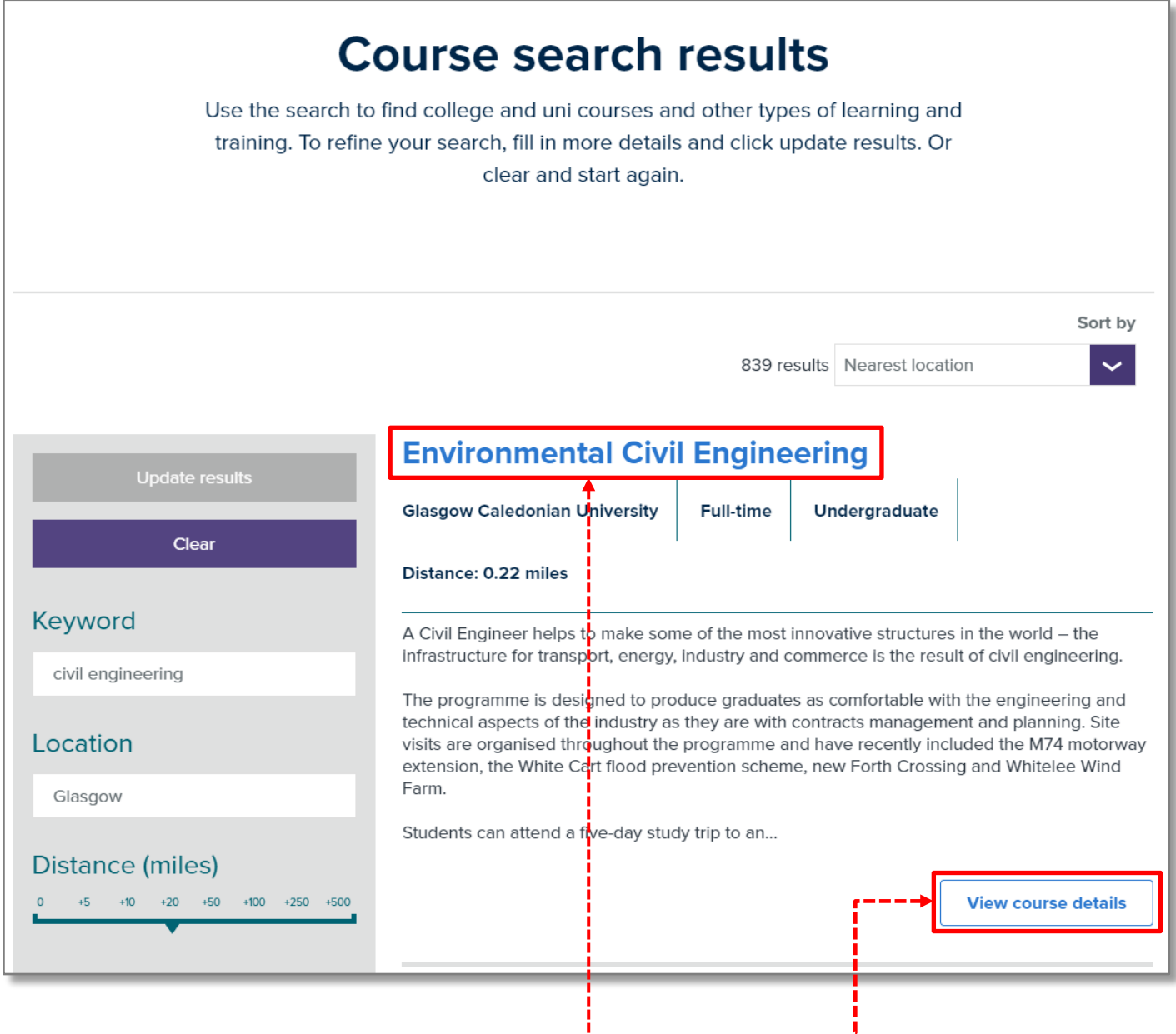

To view course details you can click on the course title or the 'View course details' button.

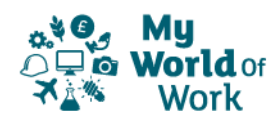

Course details will show more information about the course, the provider and entry requirements, together with attendance options.

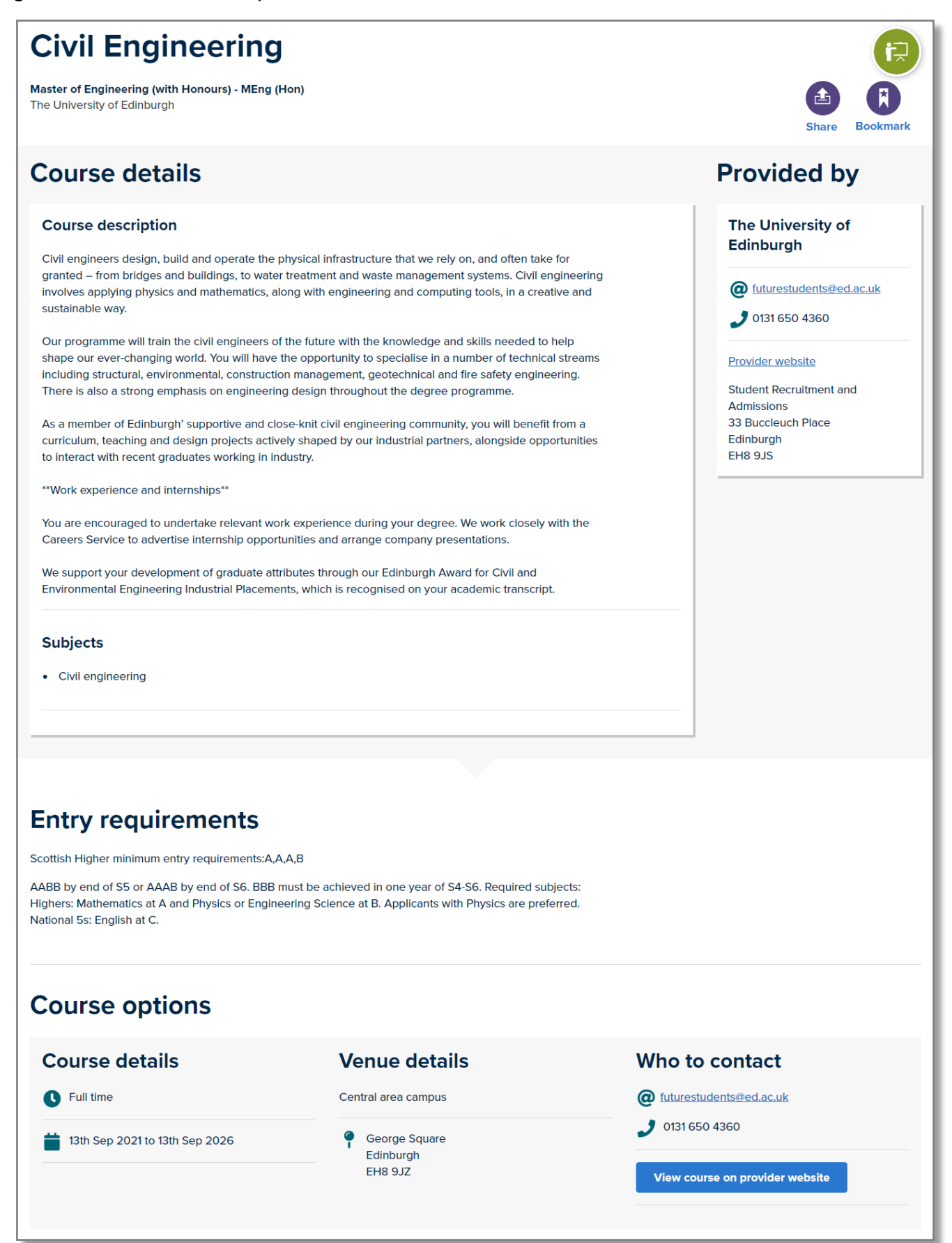

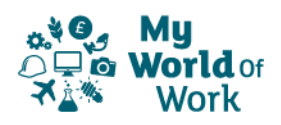

The resources situated below the Course search provide additional supporting content and resources in a range of formats e.g. text and video.

This includes advice on funding, applying for a course, different learning options and qualifications.

If you're not sure what course you would like, you will also find information to help you find out what you can do, and help with what you do next. If you have additional support needs, there are resources to help you find out more.

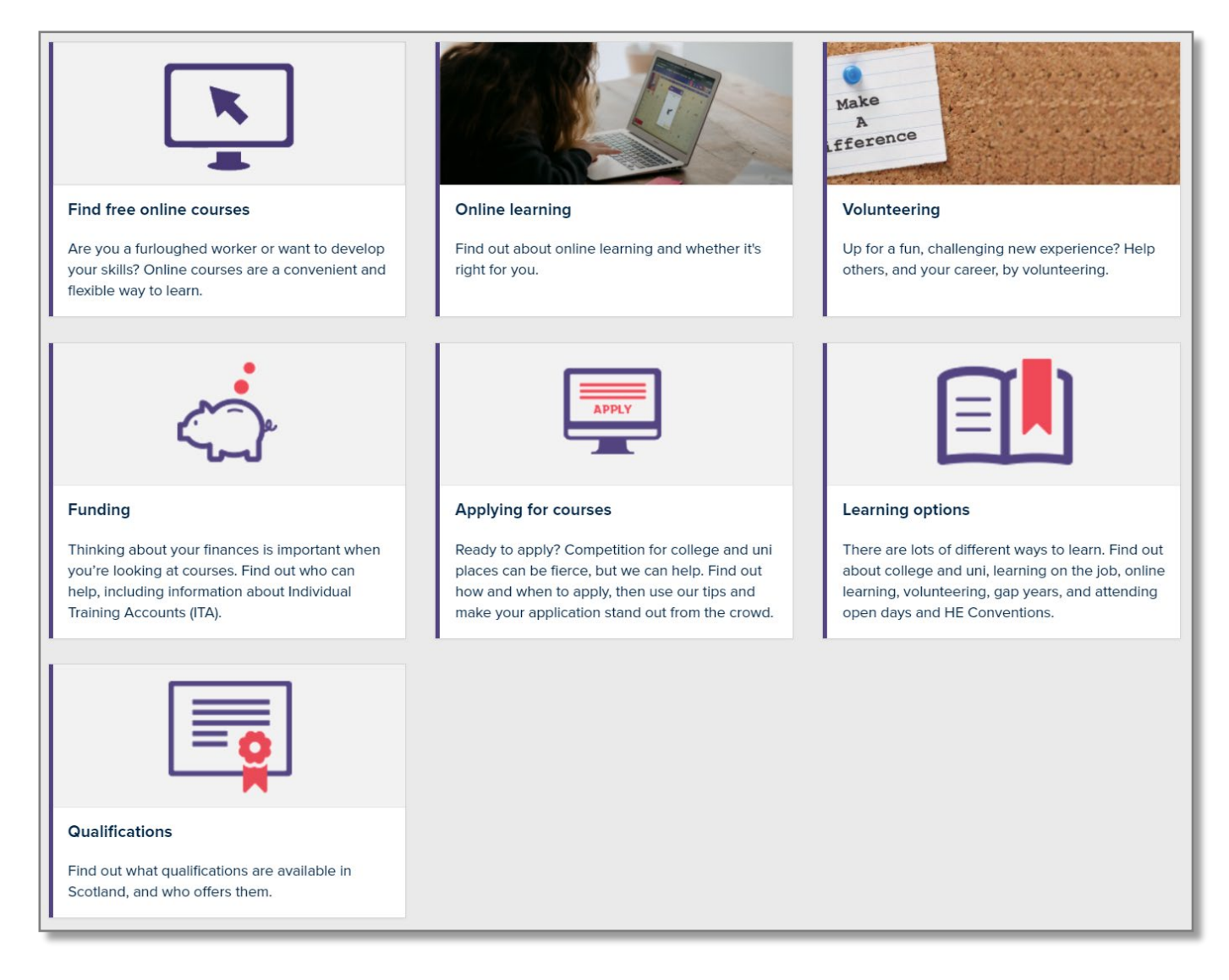

Arm yourself with the knowledge you need to make the best choice, and then use the Course Search tool to find it.

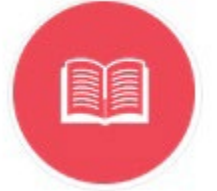

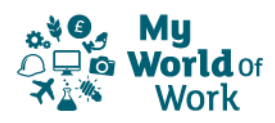

#### **APPENDIX:**

The Course and Volunteering search function uses a basic keyword search, and as such there are standard web conventions involved in searching multiple words:

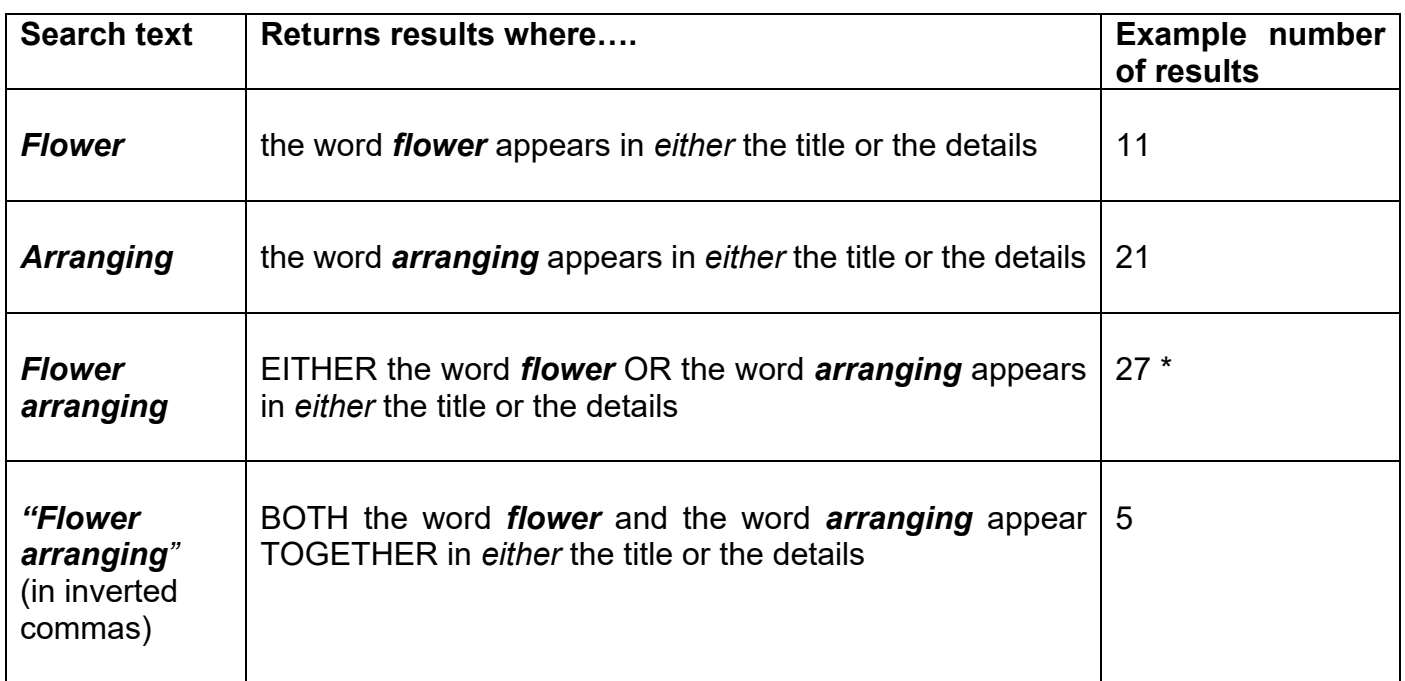

\* Note this will not be the same as the total of Flower and Arranging added together because some results will have both words, and will have been counted in results for both individual words.

Whatever search term is used, the results will be returned in "relevance" order – in other words, the more often the word or phrase appears in the result, the higher up it will appear in the list. To sort in either alphabetical order, or by closest location if you specified a location in your search, use the selection drop-down at the top right of the results page.

As an example, a search for "flower arranging" might return results like "Millinery: Beginners (Evening Class)" and "Conduct the Internal Verification Process" – both of which might appear unrelated to the search term used. However, the first course mentions "Silk Flower Making", and the second includes "Arranging and conducting internal verification", so they are both actually correct.

It is impossible for the site to know the intended context of a word when used in a search, so it will return that word or term from whatever context. This does not mean the search results are wrong, but where the word is quite common and can be used in a number of situations (e.g. "Arranging") it might be worth using a more specific word or phrase.

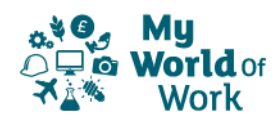